# Accessing the Provisioning Administration Dashboard

Once you install Provisioning and perform the required pre-configuration tasks described in the previous sections, you can launch the Provisioning Administration Dashboard to begin creating your Provisioning definitions.

The Provisioning Administration Dashboard is a central location for administrators to create, edit, delete, import, and export Provisioning definitions. It provides a wizard interface that guides you through the process of creating a Provisioning definition.

There are several ways you can access the Provisioning Administration Dashboard, depending on which SharePoint hosting option you use. The following sections describe how to access the Dashboard based on the Feature-Activated option.

### **Permissions**

Before you start using the Provisioning Administration Dashboard to create your definitions, you must set the following permissions:

- Edit/Contribute permission on the Provisioning Definition list
- Edit/Contribute permission on the Provisioning Request list
- Design permission on the Governance Hub Resource Gallery list (i.e., <Governance Hub site>/Lists/GimmalResources)

## Accessing the Provisioning Administration Dashboard

1. From the site where the Provisioning feature was activated, go to **Settings** ( > **Site Settings**. The Site Settings page displays.

Site Collection Administration Recycle bin Search Result Sources Search Result Types Search Query Rules Search Schema Search Settings Search Configuration Import Search Configuration Export Site collection features Site hierarchy Site collection audit settings Audit log reports Portal site connection Content Type Policy Templates Site collection app permissions Storage Metrics Site Policies Content type publishing Popularity and Search Reports HTML Field Security Help settings **SharePoint Designer Settings** Site collection health checks Site collection upgrade Community Administration Manage Discussions Manage Categories Manage Members Community Settings Reputation Settings Provisioning Provisioning Administration

Under the Provisioning section, select **Provisioning Administration**. The Provisioning Administration Dashboard displays.

### OR

- Navigate to the Governance Hub dashboard page by going to Settings ( ) > Site Settings.
- 2. Under the Site Administration section, click **Governance Hub**. The Governance Hub dashboard displays.
- 3. Click the **Provisioning** tile. The Provisioning page displays.
- 4. Under the Global Configuration section, click the Actions menu (...) next to the **All Sites** configuration group, and then select **Provisioning Administration**. The Provisioning Administration Dashboard displays.

### Provisioning

#### Product Information

| Name<br>Description<br>Resources                                                      | Provisioning The Provisioning app allows sites and site collections to be provisioned. Resources Folder |                            |                                                                                                    |                              |                                |            |            |          |             |
|---------------------------------------------------------------------------------------|----------------------------------------------------------------------------------------------------|----------------------------|----------------------------------------------------------------------------------------------------|------------------------------|--------------------------------|------------|------------|----------|-------------|
| Global Configuration                                                                  |                                                                                                    | and the                    | produc                                                                                              | ct-specific configuration st | atus for each.                 |            |            |          |             |
| Global Configuration Group Name Action                                                |                                                                                                    | Actio                      | ons Regular Expression Va                                                                           |                              | ue                             | Configured |            |          |             |
| All Sites  nstalled Locations  ist indicating each site where this product is install |                                                                                                    | s installe                 | Edit Global Settings Edit Request Site Exclusions Edit List Template Registry Edit Feature Registry |                              | orm, and configuration status. | ~          |            |          |             |
| Site Name Action                                                                      |                                                                                                    | Edit Site Setting Registry |                                                                                                    |                              |                                | Туре       |            | Platform |             |
| Governance Hub                                                                        |                                                                                                    |                            |                                                                                                    | eb Application Registry      |                                |            | Feature-ad | tivated  | On-premises |
| Total Items: 1                                                                        |                                                                                                    |                            | Provis                                                                                              | ioning Administration        |                                |            |            |          |             |
|                                                                                       |                                                                                                    |                            |                                                                                                    | Global Configuration         |                                |            |            |          |             |

### **Note**

Provisioning is only available for the All Sites configuration group under the Global Configuration section. There are no separate Global Configuration groups available for Provisioning.

The Provisioning Administration Dashboard provides a view of all the definitions you have created for your sites, and enables you to filter your view based on:

- Site type: View definitions for a site collection, for sites, or for all site types
- **Template**: View definitions for a specific template that is being used in the definition
- View as List or Tiles: View your definitions in a tile format or as a list

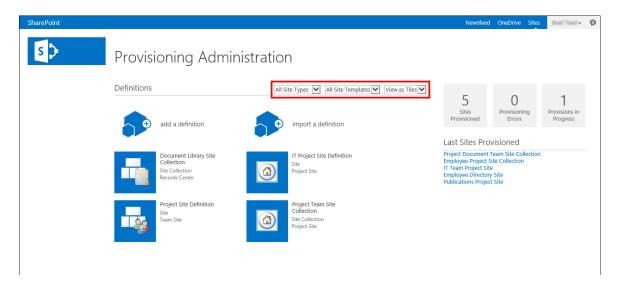

Finally, from the Dashboard you can view a list of the provisioned sites, the provisions in progress, and a list of any errors experienced during the provisioning process.

The following sections describe how to create, edit, delete, import, and export Provisioning definitions for site collections and sites.

### Note

When creating new definitions, certain options are available only for SharePoint On-Premises or O365. In either case, the Provisioning system will ignore those features that don't apply to your version of SharePoint and will continue to process your definition when a site or site collection is requested.